**SONY** 

#### $4-172-850-41(1)$

## MHS-CM5

English

#### **Checking the accessories supplied**

- A/V connecting cable (Sony Corporation 1-823-156-) (1)
- USB connection support cable (Sony Corporation 1-836-378-) (1)
- Wrist strap (1)
- Lens Cap (1)  $\bullet$  CD-ROM (1)
- "PMB" (software, including "PMB Help")
- bloggie Handbook (PDF)
- Instruction Manual
- Important Notice

#### **Specifications**

Sufficient information on the basic operations is described below. If you want further detailed information, however, refer to the "bloggie Handbook" on supplied CD-ROM. The "bloggie Handbook" is a user guide designed to be read on a computer screen

Still: JPEG Exif ver 2.21, DCF compliant Movie: MPEG-4 AVC/H.264 compliant (.MP4)

Rechargeable battery pack NP-BK1 (1)

- Power Rechargeable Battery Pack NP-BK1, 3.6V
- Power Consumption 1.9 W [1280 × 720 30P] Operating Temperature
- 0°C 40°C (32°F 104°F)
- Effective Pixel: Approx. 5.0 Megapixels (still images), Approx. 2.0 Megapixels (1080 30P)
- Optical zoom
- Format

#### **Getting further detailed information from the "bloggie Handbook" on the supplied CD-ROM**

## Getting started

#### **1 Charging the battery pack (See illustration ).**

- Open the battery/memory card cover.
- $\bar{\textcircled{2}}$  Press and hold the battery eject lever and insert the battery pack, then close the cover.
- Open the jack cover, and connect the camera to the computer with the USB connection support cable.

When shooting still images: Press the  $\odot$  (Photo) button.

- When shooting movies:
- Press the  $\Box$  (Movie) button. To stop shooting movies, press the **| | |** (Movie) button again.

 $\textcircled{1}$  Press  $\blacktriangleright$  (Play) button. Index screen appears.  $\circled{2}$  Select the image you want to play back with the multi-selector tilt to  $\triangle/\blacktriangledown/\blacktriangle/\blacktriangleright$ . Press the multi-selector to display a still image.

Press the multi-selector to play back a movie. Tilt to  $\blacktriangleright$  to fast forward,  $\blacktriangleleft$  to rewind. (Press the multi-selector to return to

The Power/Charge lamp lights up in orange while charging the battery, and turns off when charging is finished. The time required to charge the battery fully is approx. 300 minutes. We recommend that you connect the AC Adaptor to the computer before you start charging the battery pack.

> normal playback.) Tilt to  $\bar{\bm{\nabla}}$  to display the volume control screen, then adjust the volume with  $\bm{\prec}$ .

**Approximate recording/playback time (min.)**

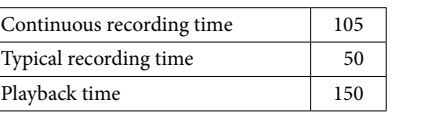

The image size: [1280 × 720 30P] Typical recording time shows the time when you repeat recording start/stop, turning the power on/off and zooming.

> Turn the power of the camera on, then connect the camera and a computer with a USB connection support cable. And then Autoplay Wizard appears. Click [×] to close the AutoPlay Wizard for any unnecessary drives. If the desired AutoPlay Wizard does not appear, click [Computer] (in Windows  $XP, [My Computer] \rightarrow [PMBPORTABLE],$  then double-click  $[PMBP_Win.exe].$

- Recording and playing back condition: When using the camera at 25°C (77°F). The battery is fully charged. -
- Do not use a deformed or damaged battery pack.

#### **2 Inserting the memory card (sold separately) (See illustration ).** Open the battery/memory card cover.

 Insert the memory card (sold separately) all the way in as shown in the illustration until it clicks.

- D **Identifying parts/Identification des pièces/ Identificazione delle parti/Identificación de las partes/ Identificar peças/Teile und Bedienelemente/ Onderdelen en bedieningselementen** Power/Charge lamp Témoin d'alimentation/de ation, ac<br>charge Spia di alimentazione/carica Zoom lever Indicador luminoso de alimentación/carga Manette de zoom Luz indicadora de Leva dello zoom Palanca de zoom alimentação/carregamento Patilha do zoom Netz-/Ladeanzeige Aan/Uit/Laden-lampi Zoomhebel Zoomhendel (Photo) (Photo) (Movie) (Foto) (Foto)  $\overline{\mathbf{H}}$  (Film) (Filmato) (Foto) (Película) (Filme) (Foto) (Foto) (Film) (Film) (Play) (Lecture)  $\sqrt{\mathsf{R}}$ (Riproduzione Multi-selector (Reproducir) (Reprodução) (Wiedergabe) Sélecteur multidirectionnel Selettore multiplo Selector múltiple (Afspelen) Multi-selector Steuerkreuz MENU avigatietoets Menu on : ▲/▼/◀/▶<br>Menu off : DISP/ ۞ Menu activé : ▲/▼/◀/▶<br>Menu désactivé : DISP/ Menu abilitato:  $\triangle$ / $\nabla$ / $\triangleleft$ / $\triangleright$ Menu disabilitato : DISP/ Menú activado:  $\triangle$ / $\nabla$ / $\triangleleft$ / $\triangleright$ Menú desactivado : DISP/ Menu ligado : ▲/▼/◀/▶<br>Menu desligado : DISP/ Menü ein:  $\triangle/\blacktriangledown/\blacktriangle/\blacktriangleright$ Menü aus : DISP/ Menu aan:  $\angle/\blacktriangledown/\blacktriangle/\blacktriangleright$ Menu uit : DISP/
	- $\Omega$  Click [PMB Portable] (in Windows XP, [PMB Portable]  $\rightarrow$  [OK]). The Language Selection screen appears.
	- After selecting the desired language, the Region Selection screen appears. Select the appropriate [Region] and [Country/Area], and then click [OK]. The
- User Agreement screen appears.<br> **(5)** Read the agreement carefully. If you accept the terms of the agreement, click [I Agree]. "PMB Portable" starts up.

- Close the battery/memory card cover.
- **3 Turning the camera on/setting the language and clock (See illustration ).**
- Open the LCD screen to turn the camera on. The Power/Charge lamp lights up in green. Set the language and clock using the multi-selector.

## Basic Operations

#### **Shooting images (See illustration ).**

## **Viewing images (See illustration ).**

#### **Deleting images (See illustration ).**

 $\textcircled{1}$  Press the  $\blacktriangleright$  (Play) button and select an image you want to delete.  $\Omega$  Press the MENU button and select  $\overline{m}$  (Delete) with  $\triangle$ / $\nabla$ .  $\circledS$  Select [This Image] with  $\blacktriangleleft/\blacktriangleright$  and press the multi-selector.  $\Phi$  Select [OK] with the multi-selector tilted to  $\blacktriangle$ , and press the multi-selector.

## Enjoying with your computer

When playing back movies:

#### **Operating the "PMB Portable"**

This camera has an application "PMB Portable". You can use this application to upload images easily to a blog or other media service. For details on "PMB Portable", see the "PMB Portable" help.

Images fixes : JPEG Exif Version 2.21, compatible DCF Film : compatible MPEG-4 AVC/H.264 (.MP4)

## Trademarks

## "bloggie" is a trademark of Sony Corporation.

- Taille d'image : [1280 × 720 30P]
- La durée d'enregistrement typique affiche l'heure lorsque vous répétez les opérations de démarrage/arrêt de l'enregistrement, de mise sous tension/hors tension et de zoom.
- Condition d'enregistrement et de lecture :
- Lorsque l'appareil photo est utilisé à une température de 25 °C (77 °F).
- La batterie est complètement chargée. – La batterie est complètement chargée.<br>N'utilisez pas une batterie déformée ou endommagée.
- ٠

Lors d'une prise de vue de films : Appuyez sur la touche  $\Box$  (Film). Pour arrêter la prise de vue de films, appuyez de nouveau sur la touche  $\sharp\sharp$  (Film).

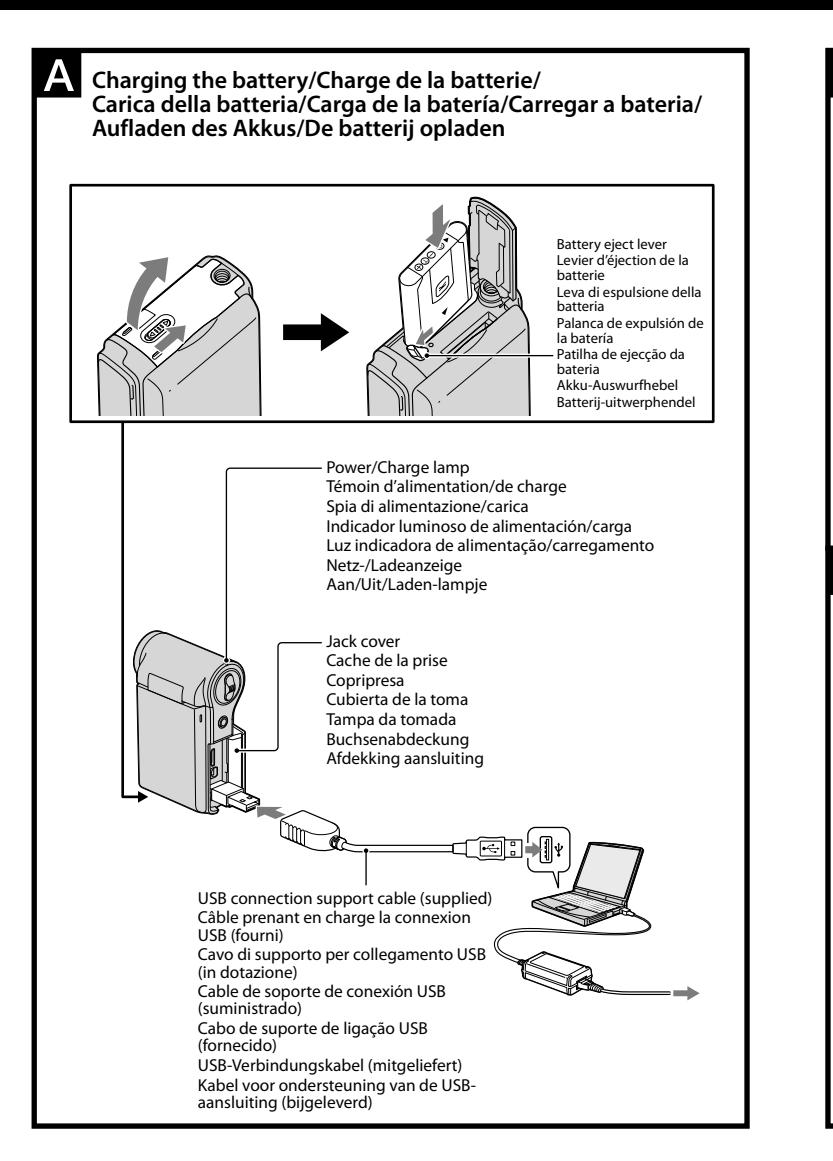

**2** Appuyez sur la touche MENU et sélectionnez  $\mathbf{\bar{m}}$  (Supprimer) avec  $\mathbf{\Delta}/\mathbf{v}$ .  $\overline{\textcircled{\tiny{3}}}$  Sélectionnez [Cette img] avec  $\blacktriangleleft/\blacktriangleright$  et appuyez sur le sélecteur multidirectionnel.  $\ddot{\textbf{Q}}$  Sélectionnez [OK] en inclinant le sélecteur multidirectionnel vers  $\blacktriangle$ , puis appuyez sur le sélecteur multidirectionnel.

- "Memory Stick", "<sub>MEMORY</sub>STICK <sub>"</sub>", " Memory Stick Duo", "**Memory Stick Duo"**, "Memory Stick PRO Duo", "**Memory Stick PRO Duo**", "Memory Stick PRO-HG Duo", **" THE CATE OF A MAGE OF THE CATE OF STATE OF STATE AND THE MEMORY STILK PRO-H6DUO**", "MagicGate", "MagicGate Memory  $\bullet$
- Stick" and "MagicGate Memory Stick Duo" are trademarks or registered trademarks of Sony Corporation.
- Microsoft, Windows, Windows Media, Windows Vista, and DirectX are either registered trademarks or trademarks of Microsoft Corporation in the United States and/or other countries.
- SDHC logo is a trademark.
- HDMI, the HDMI logo and High-Definition Multimedia Interface are trademarks or registered trademarks of HDMI Licencing LLC.
- In addition, system and product names used in this manual are, in general, trademarks or registered trademarks of their respective developers or manufacturers. However, the  $TM$  or  $\bigoplus$  marks are not used in all cases in this manual.
- Mettez l'appareil photo sous tension, puis raccordez l'appareil photo à l'ordinateur avec un câble prenant en charge la connexion USB. L'assistant Lecture automatique apparaît alors. Cliquez sur [×] pour fermer l'assistant Lecture automatique pour les lecteurs inutiles. Si l'assistant Lecture automatique n'apparaît pas, cliquez sur [Ordinateur] (sous

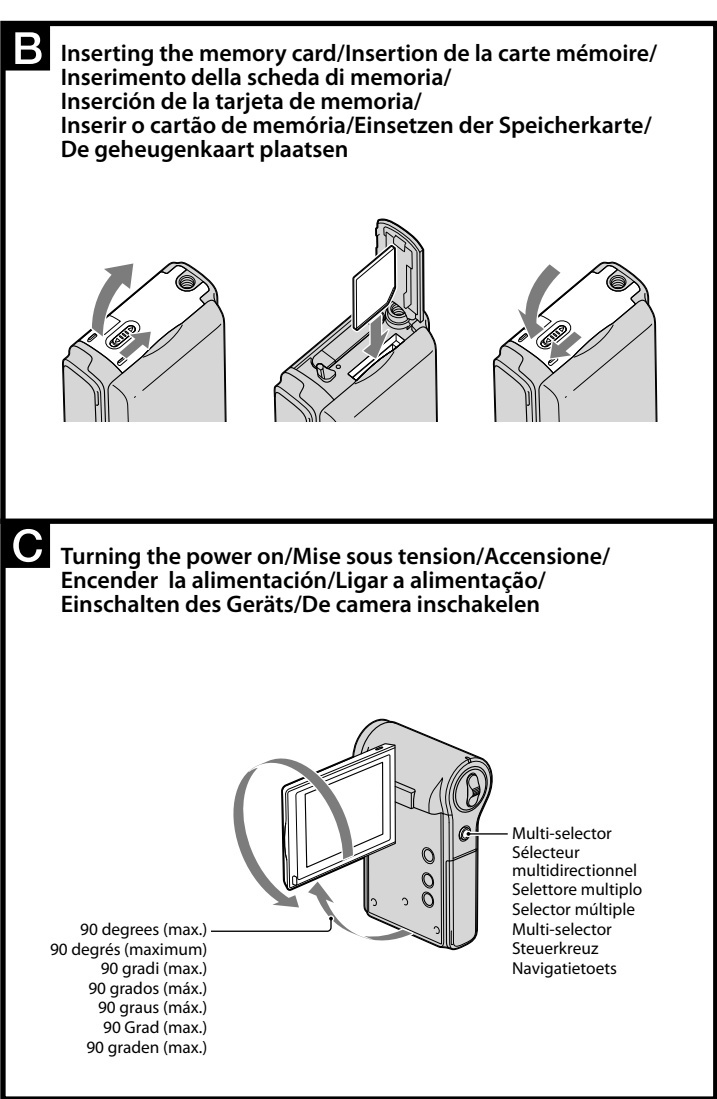

- Windows XP, [Poste de travail]) → [PMBPORTABLE], puis double-cliquez sur [PMBP\_Win.exe].
- $\overline{Q}$  Cliquez sur [PMB Portable] (sous Windows XP, [PMB Portable]  $\rightarrow$  [OK]). L'écran de sélection de langue apparaît.

« Memory Stick », «  $\overline{\mathcal{M}_{\text{Memory}}^{\text{new}}}$  », « Memory Stick Duo », « Memory Stick Duo », « Memory Stick PRO Duo », « **Мемокү 5тіск PRO Duo** », « Memory Stick PRO-HG Duo », « MEMORY STICK PRO-HG DUO », « MagicGate », « MAGICGATE », « MagicGate Memory Stick » et « MagicGate Memory Stick Duo » sont des marques déposées ou des marques de commerce de Sony Corporation. Microsoft, Windows, Windows Media, Windows Vista et DirectX sont des marques déposées ou des marques de commerce de Microsoft Corporation aux

En outre, les noms de systèmes et de produits utilisés dans ce manuel sont, en général, des marques de commerce ou des marques déposées de leurs développeurs ou fabricants respectifs. Cependant, les symboles <sup>≀m</sup> ou <sup>(B)</sup> ne sont

- Pixel effettivi: circa 5,0 megapixel (fermi immagine), circa 2,0 megapixel (1080 30P)
- Zoom ottico
- Formato
- Fermi immagine: JPEG Exif ver 2.21, conforme DCF Filmati: conforme MPEG-4 AVC/H.264 (.MP4)
- Alimentazione
- Pacco batteria ricaricabile NP-BK1, 3,6 V
- Potenza assorbita 1,9 W [1280 × 720 30P]
- Temperatura di esercizio
- da  $0^\circ$  a 40° C

Français

#### **Spécifications**

Tempo di registrazione continuata | 105 Tempo di registrazione tipico  $\vert$  50 Tempo di riproduzione 150 Dimensioni dell'immagine: [1280 × 720 30P]

Pixels efficaces: environ 5,0 millions de pixels (images fixes), environ 2,0 millions de pixels (1080 30P)

#### **Vérification des accessoires fournis** Batterie rechargeable NP-BK1 (1)

- Câble de raccordement A/V (Sony Corporation 1-823-156-) (1)
- Câble prenant en charge la connexion USB (Sony Corporation 1-836-378-) (1)
- Dragonne (1)

- 
- Alimentation Batterie rechargeable NP-BK1, 3,6 V
- Consommation 1,9 W [1280 × 720 30P]
- Température de fonctionnement
- 0° C à 40° C (32° F à 104° F)
- Bouchon d'objectif (1)
- $\bullet$  CD-ROM (1)
- « PMB » (logiciel, qui comporte « Aide PMB »)
- Guide pratique de bloggie (PDF)
- Mode d'emploi
- Avis important

#### **Pour obtenir des informations complémentaires plus détaillées sur le « Guide pratique de bloggie » dans le CD-ROM fourni**

- Zoom optique
- Format

 $\Omega$  Premere il tasto  $\blacktriangleright$  (Riproduzione). Viene visualizzata la schermata di indice.

 Selezionare l'immagine che si desidera riprodurre portando il selettore multiplo in posizione  $\triangle/\blacktriangledown/\blacktriangle/\blacktriangleright$ .

Premere il selettore multiplo per riprodurre un filmato. Inclinare il selettore verso $\blacktriangleright$  per scorrere in avanti rapidamente e verso  $\blacktriangleleft$  per scorrere all'indietro rapidamente. (Premere il selettore multiplo per tornare al modo di riproduzione normale.) Inclinare il selettore verso ▼ per visualizzare la schermata di controllo del volume,

quindi regolare con  $\blacktriangleleft$ / $\blacktriangleright$ .

Les informations suffisantes pour les opérations de base sont décrites ci-dessous. Cependant, si vous souhaitez des informations complémentaires plus détaillées, reportez-vous au « Guide pratique de bloggie » sur le CD-ROM fourni. Le « Guide pratique de bloggie » est un guide de l'utilisateur conçu pour être lu sur un écran d'ordinateur.

## Préparation

- **1 Charge de la batterie (voir illustration ).** Ouvrez le cache de la batterie/de la carte mémoire
- 

 $\blacksquare$ 

4172850410

 Maintenez le levier d'éjection de la batterie enfoncé et insérez la batterie, puis fermez le cache.

> Accendere la fotocamera e collegarla a un computer con un cavo di supporto per collegamento USB. Viene visualizzata la procedura guidata Autoplay. Fare clic su [×] per chiudere la procedura guidata AutoPlay per le unità non necessarie. Se la procedura guidata AutoPlay desiderata non compare, fare clic su [Computer] (in Windows XP, [Risorse del computer])  $\rightarrow$  [PMBPORTABLE],

 $\overline{Q}$  Fare clic su [PMB Portable] (in Windows XP, [PMB Portable]  $\rightarrow$  [OK]).

 Ouvrez le cache de la prise et raccordez l'appareil photo à l'ordinateur avec le câble prenant en charge la connexion USB.

Le témoin d'alimentation/de charge s'allume en orange pendant la charge de la batterie et s'éteint lorsque la charge est terminée La durée de la charge complète d'une batterie est d'environ 300 minutes.

Nous vous recommandons de raccorder l'adaptateur secteur à l'ordinateur avant de commencer à charger la batterie.

## **Durée d'enregistrement/de lecture approximative (minutes)**

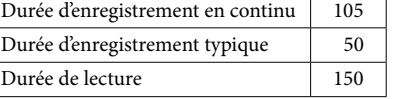

"Memory Stick", "<sub>MEMORY</sub>STICK <sub>"</sub>", " Memory Stick Duo", "**MEMORY 5TICK DUO**", "Memory Stick PRO Duo", "**Memory Stick PRO Duo**", "Memory Stick PRO-HG Duo", WERT NO 200, WE WONT STERT TO SEE THEMORY STERM TO SEE THE WAY TO BE THE MAGIC GATE", "MagicGate Memory" Stick" e "MagicGate Memory Stick Duo" sono marchi commerciali o marchi

Inoltre, i nomi di sistemi e prodotti citati nel presente manuale sono, in generale, marchi commerciali o marchi commerciali registrati dei rispettivi sviluppatori o produttori. Tuttavia, nel manuale i marchi ™ o ® non sono stati sempre

#### **2 Insertion de la carte mémoire (vendue séparément) (voir illustration ).**

- Ouvrez le cache de la batterie/de la carte mémoire
- Insérez la carte mémoire (vendue séparément) à fond, comme indiqué dans l'illustration, jusqu'à ce qu'elle émette un déclic.

Fermez le cache de la batterie/de la carte mémoire

- **3 Mise sous tension de l'appareil photo/réglage de la langue et de l'horloge (voir illustration ).** Ouvrez l'écran LCD pour mettre l'appareil photo sous tension.
- Le témoin d'alimentation/de charge s'allume en vert. Réglez la langue et l'horloge à l'aide du sélecteur multidirectionnel.

#### Appuyez sur la touche  $\odot$  (Photo).

## Opérations de base

## **Prise de vue (voir illustration ).**

## **Visualisation d'images (voir illustration ).**

Appuyez sur le sélecteur multidirectionnel pour lire un film. Inclinez le sélecteur vers  $\rightarrow$  pour effectuer un rembobinage, vers  $\rightarrow$  pour une avance rapide. (Pour revenir à la lecture normale, appuyez sur le sélecteur multidirectionnel.)

Inclinez le sélecteur vers ▼ pour afficher l'écran de contrôle du volume, puis réglez le volume à l'aide des touches  $\blacktriangleleft$ / $\blacktriangleright$ 

Lors d'une prise de vue d'images fixes :

#### **Effacement d'images (voir illustration ).**

- Appuyez sur la touche (Lecture). L'écran planche index s'affiche.
- Sélectionnez l'image que vous voulez lire en inclinant le sélecteur multidirectionnel vers  $\triangle$ / $\nabla$ / $\blacktriangle$ / $\blacktriangleright$ .
- Appuyez sur le sélecteur multidirectionnel pour afficher une image fixe.
- Lors de la lecture de films :

 Appuyez sur la touche (Lecture) et sélectionnez l'image que vous voulez effacer.

## Profitez de votre ordinateur

#### **Fonctionnement de l'application « PMB Portable »**

Cet appareil photo possède une application « PMB Portable ». Vous pouvez utiliser cette application pour télécharger facilement des images vers un blog ou d'autres services multimédias. Pour plus de détails sur « PMB Portable », reportez-vous à l'aide de « PMB

Portable ».

 Après la sélection de la langue souhaitée, l'écran de sélection de région apparaît. Sélectionnez la [Région] et le [Pays/Zone] appropriés, puis cliquez sur [OK]. L'écran Contrat d'utilisation apparaît. Lisez attentivement le contrat. Si vous êtes d'accord avec les termes du contrat,

cliquez sur [J'accepte]. « PMB Portable » démarre.

Marques de commerce

« bloggie » est une marque commerciale de Sony Corporation.

commerciales ou déposées de HDMI Licencing LLC.

États-Unis ou dans d'autres pays. Le logo SDHC est une marque déposée.

 $\bullet$  $\bullet$ 

HDMI, le logo HDMI et High-Definition Multimedia Interface sont des marques

pas utilisés dans tous les cas dans ce manuel.

## Italiano

#### **Controllo degli accessori in dotazione**

#### **Specifiche tecniche**

Pacco batteria ricaricabile NP-BK1 (1)

- Cavo di collegamento A/V (Sony Corporation 1-823-156-) (1)
- Cavo di supporto per collegamento USB (Sony Corporation 1-836-378-) (1)
- Cinturino (1)
- Copriobiettivo (1)
- $\bullet$  CD-ROM (1)
- "PMB" (software, compresa la "Guida di PMB")
- Guida all'uso bloggie (PDF)
- Istruzioni per l'uso
- Avviso importante

#### **Per informazioni dettagliate, consultare la "Guida all'uso bloggie" sul CD-ROM in dotazione.**

Di seguito vengono descritte sinteticamente le operazioni basilari. Per informazioni più dettagliate, consultare la "Guida all'uso bloggie" sul CD-ROM in dotazione. La "Guida all'uso bloggie" è una guida per l'utente da leggere sullo schermo del computer.

Informazioni preliminari

**1 Carica del pacco batteria (vedere figura ).** Aprire il coperchio batteria/scheda di memoria.

Tenere premuta la leva di espulsione della batteria e inserire il pacco batteria,

quindi chiudere il coperchio.

Aprire il copripresa e collegare la fotocamera al computer con il cavo di

supporto per collegamento USB.

La spia di alimentazione/carica si illumina in arancione durante la carica della

batteria e si spegne al termine della carica.

Il tempo necessario per caricare completamente la batteria è di circa 300 minuti. Si consiglia di collegare l'alimentatore CA al computer prima di iniziare a

caricare il pacco batteria.

**Tempo di registrazione/riproduzione approssimativo (min.)**

Tempo di registrazione tipico, indicante il tempo di registrazione in condizioni quali avvio/arresto ripetuto della registrazione, accensione/spegnimento frequente e uso dello

zoom.

Condizioni per la registrazione e la riproduzione:  $-$  Se si utilizza la fotocamera a 25°C. La batteria è completamente carica. Non utilizzare batterie deformate o danneggiate.

**2 Inserimento della scheda di memoria (in vendita separatamente)** 

**(vedere figura ).**

Aprire il coperchio batteria/scheda di memoria.

Inserire la scheda di memoria (in vendita separatamente) a fondo, come

illustrato in figura, fino a udire uno scatto. Chiudere il coperchio batteria/scheda di memoria.

**3 Accensione della fotocamera/impostazione della lingua e** 

**dell'orologio (vedere figura ).**

 Aprire lo schermo LCD per accendere la fotocamera. La spia di alimentazione/carica si illumina in verde. Impostare la lingua e l'orologio utilizzando il selettore multiplo.

## Operazioni di base

#### **Ripresa di immagini (vedere figura ).**

#### **Visualizzazione delle immagini (vedere figura ).**

Premere il selettore multiplo per visualizzare un fermo immagine.

- Per la ripresa di fermi immagine: Premere il tasto  $\textcircled{3}$  (Foto).
- Per la ripresa di filmati:

Premere il tasto **[1]** (Filmato). Per interrompere la ripresa di filmati, premere nuovamente il tasto  $\mathop{\boxplus}\limits^{\bullet}\limits$  (Filmato).

#### **Cancellazione di immagini (vedere figura ).**

Per la riproduzione di filmati:

 Premere il tasto (Riproduzione) e selezionare l'immagine da cancellare. 2) Premere il tasto MENU e selezionare  $\overline{m}$  (Canc.) con  $\triangle/\overline{v}$ . **③** Selezionare [Qs. imm.] con </>  $\blacklozenge$  e premere il selettore multiplo. Selezionare [OK] con il selettore multiplo inclinato verso , quindi premere il selettore multiplo.

## Utilizzo con il computer

#### **Uso di "PMB Portable"**

La fotocamera è dotata dell'applicazione "PMB Portable". È possibile utilizzare l'applicazione per caricare facilmente le immagini su un blog o altri servizi multimediali.

Per ulteriori informazioni su "PMB Portable", vedere la guida di "PMB Portable".

quindi fare doppio -clic su [PMBP\_Win.exe].

Viene visualizzata la schermata di selezione della lingua.

Dopo aver selezionato la lingua desiderata, viene visualizzata la schermata di

selezione della regione.

Selezionare [Regione] e [Paese/area], quindi fare clic su [OK]. Viene visualizzata

la schermata del contratto per l'utente.

Leggere attentamente il contratto. Se si accettano i termini del contratto, fare clic

su [Accetto]. "PMB Portable" si avvia.

Marchi commerciali

"bloggie" è un marchio di Sony Corporation.

commerciali registrati di Sony Corporation.

Microsoft, Windows, Windows Media, Windows Vista e DirectX sono marchi commerciali registrati o marchi commerciali di Microsoft Corporation negli Stati

Uniti e/o in altri Paesi.

HDMI, il logo HDMI e High-Definition Multimedia Interface sono marchi di fabbrica o marchi di fabbrica registrati di HDMI Licencing LLC.

Il logo SDHC è un marchio commerciale.

utilizzati.

 $\bullet$  $\bullet$ 

- Mobile HD Snap Camera/Instruction Manual Appareil photo numérique Snap HD mobile/Mode d'emploi
- Fotocamera digitale HD Snap Mobile/Istruzioni per l'uso Cámara fotográfica digital HD (Alta Definición) compacta/Manual de instrucciones Câmara Snap Móvel HD/Manual de instruções
- Mobile HD-Schnappschusskamera/Gebrauchsanleitung
- Draagbare HD Snap-camera/Gebruiksaanwijzing

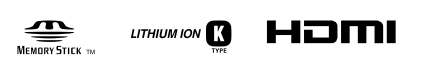

# **bloggie**

© 2010 Sony Corporation Printed in China

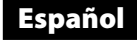

#### **Comprobación de los accesorios suministrados**

#### **Especificaciones**

- Píxeles efectivos: aprox. 5,0 megapíxeles (imágenes fijas), aprox. 2,0 megapíxeles (1080 30P)
- Zoom óptico
- Formato
- Imagen fija: JPEG Exif ver 2,21, compatible con DCF Película: compatible con MPEG-4 AVC/H.264 (.MP4)
- 
- Alimentación
- Batería recargable NP-BK1, 3,6 V Consumo 1,9 W [1280 × 720 30P]
- Temperatura de funcionamiento
- 0°C a 40°C
- Batería recargable NP-BK1 (1)
- Cable de conexión A/V (Sony Corporation 1-823-156-) (1)
- Cable de soporte de conexión USB (Sony Corporation 1-836-378-) (1)
- Correa para la muñeca (1) Tapa del objetivo (1)
- $\bullet$  CD-ROM (1)
- "PMB" (software, incluida la "Ayuda de PMB")
- Guía práctica de bloggie (PDF)
- Manual de instrucciones
- Aviso importante

#### **Más información detallada en el "Guía práctica de bloggie" incluido en el CD-ROM suministrado**

A continuación se proporciona información suficiente sobre las operaciones básicas. No obstante, si desea obtener más información detallada, consulte el "Guía práctica de bloggie" incluido en el CD-ROM suministrado. El "Guía práctica de bloggie" es una guía del usuario diseñada para leerse en la pantalla de un ordenador.

#### Cómo empezar

#### **1 Carga de la batería (consulte la imagen ).**

- Abra la cubierta de la batería/tarjeta de memoria. Mantenga presionada la palanca de expulsión de la batería e inserte la
- batería; luego cierre la cubierta. Abra la cubierta de la toma y conecte la cámara al ordenador con el cable de
- soporte de conexión USB. El indicador luminoso de alimentación/carga se enciende de color naranja

Aparece la pantalla de índice. Seleccione la imagen que desea reproducir con el selector múltiple inclinado hacia  $\triangle/\blacktriangledown/\blacktriangle/\blacktriangleright$ .

mientras se carga la batería y se apaga cuando termina la carga. Se tarda aproximadamente 300 minuto en cargar la batería completamente. Se recomienda conectar el adaptador de ca al ordenador antes de iniciar la carga de la batería.

> Pulse el selector múltiple para reproducir una película. Inclínelo hacia  $\triangleright$  para avanzar rápidamente y hacia  $\triangle$  para rebobinar. (Pulse el selector múltiple para regresar a la reproducción normal.) Inclínelo hacia  $\blacktriangledown$  para visualizar la pantalla de control de volumen. A  $\text{continuous}$ continuación, ajuste el volumen con  $\blacktriangleleft/\blacktriangleright$

#### **Tiempo aproximado de grabación/reproducción (min.)**

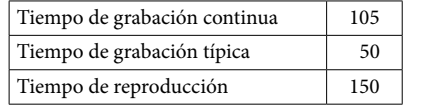

- Tamaño de imagen: [1280 × 720 30P]
- El tiempo de grabación típica muestra el tiempo en que se repiten las acciones de iniciar/ detener la grabación, encender/apagar la cámara y aplicar el zoom.
- Estado de grabación y reproducción:
- Cuando se usa la cámara a 25°C
- La batería está completamente cargada.
- No utilice una batería deformada o dañada.

Si no aparece el asistente de reproducción automática deseado, haga clic en  $[Equipo]$  (en Windows XP, [Mi PC])  $\rightarrow$  [PMBPORTABLE] y, a continuación,

 $\overline{Q}$  Haga clic en [PMB Portable] (en Windows XP, [PMB Portable]  $\rightarrow$  [Aceptar]).

#### **2 Inserción de la tarjeta de memoria (se vende por separado) (consulte la imagen ).**

- Abra la cubierta de la batería/tarjeta de memoria.
- Inserte la tarjeta de memoria (se vende por separado) hasta que emita un ligero chasquido, como se muestra en la imagen. Cierre la cubierta de la batería/tarjeta de memoria.
- **3 Encendido de la cámara y ajuste del idioma y del reloj (consulte la imagen ).**
- Abra la pantalla LCD para encender la cámara.
- El indicador luminoso de alimentación/carga se enciende de color verde. Ajuste el idioma y el reloj con el selector múltiple.

"Memory Stick", "<sub>MEMORY</sub>STICK <sub>"</sub>", "Memory Stick Duo", "**MEMORY 5TICK DUO**", "Memory Stick PRO Duo", "**Memory Stick PRO Duo**", "Memory Stick PRO-HG Duo", "MEMORY STICK PRO-HG DUO", "MagicGate", "MAGICGATE", "MagicGate Memory Stick" y "MagicGate Memory Stick Duo" son marcas comerciales o marcas

HDMI, el logotipo de HDMI y High-Definition Multimedia Interface son marcas comerciales o marcas comerciales registradas de HDMI Licencing LLC. Además, los nombres de sistemas y productos utilizados en este manual son, en general, marcas comerciales o marcas registradas de sus respectivos desarrolladores o fabricantes. Sin embargo, las marcas ''" o (B) no se utilizan en

## Operaciones básicas

Pulse el botón ( $\overline{O}$ ) (Foto).

#### **Toma de imágenes (consulte la imagen ).**

- Para filmar películas: Pulse el botón  $\Box$  (Película).
- Para dejar de filmar películas, pulse de nuevo el botón **(Filmar** (Película). **Visualización de imágenes (consulte la imagen ).**

## $\textcircled{1}$  Pulse el botón  $\blacktriangleright$  (Reproducir).

Pulse el selector múltiple para mostrar una imagen fija.

## Para tomar imágenes fijas:

#### **Borrado de imágenes (consulte la imagen ).**

## Cuando se reproducen películas:

 Pulse el botón (Reproducir) y seleccione una imagen que desee borrar.  $\overline{Q}$  Pulse el botón MENU y seleccione  $\overline{m}$  (Borrar) con  $\blacktriangle$ / $\blacktriangledown$ . Seleccione [Esta ima] con  $\blacktriangleleft$  y pulse el selector múltiple  $\widetilde{\Phi}$  Seleccione [OK] con el selector múltiple inclinado hacia  $\blacktriangle$  y pulse el selector múltiple.

## Utilización con el ordenador

#### **Funcionamiento de "PMB Portable"**

Esta cámara tiene una aplicación "PMB Portable". Puede usar esta aplicación para cargar imágenes fácilmente en un blog o en otro servicio multimedia. Para obtener más información sobre "PMB Portable", consulte la Ayuda de "PMB Portable".

Para parar a gravação de filmes, prima o botão  $\Box$  (Filme) novamente.

 Encienda la cámara y conéctela a un ordenador con un cable de soporte de conexión USB. Aparece el asistente de reproducción automática. Haga clic en [×] para cerrar el asistente de reproducción automática en las unidades que no son

Durante a filmagem de imagens fixas: Prima o botão (Foto).

Durante a gravação de filmes: Prima o botão  $\mathbf{H}$  (Filme).

necesarias.

haga doble clic en -[PMBP\_Win.exe].

Aparece la pantalla de selección de idioma.

 Tras seleccionar el idioma deseado, aparece la pantalla de selección de región. Seleccione los valores adecuados para [Región] y [País/Área] y, a continuación,

haga clic en [Aceptar]. Lea la pantalla de contrato de usuario.

 Ligue a câmara e depois faça a ligação desta a um computador através de um cabo de suporte de ligação USB. Aparece o assistente de reprodução automática. Clique em [×] para fechar o assistente para quaisquer unidades desnecessárias. Caso o assistente não seja apresentado, clique em [Computador] (no Windows  $XP$ , [O meu computador])  $\rightarrow$  [PMBPORTABLE] e faça um duplo- clique em

 $\overline{Q}$  Clique em [PMB Portable] (no Windows XP, [PMB Portable]  $\rightarrow$  [OK]).

Lea el contrato atentamente. Si acepta los términos del contrato, haga clic en

[Acepto]. Se inicia "PMB Portable".

Marcas comerciales

"bloggie" es una marca comercial de Sony Corporation.

registradas de Sony Corporation.

Microsoft, Windows, Windows Media, Windows Vista y DirectX son marcas comerciales o marcas registradas de Microsoft Corporation en los Estados Unidos

"Memory Stick", "<sub>Memory Statk w</sub>", "Memory Stick Duo", "**Memory Stick Duo"**, "Memory Stick PRO Duo", "**Memory Stick PRO Duo**", "Memory Stick PRO-HG Duo", "MEMORY STICK PRO-HGDUO", "MagicGate", "MAGICGATE", "MagicGate Memory Stick" e "MagicGate Memory Stick Duo" são marcas comerciais ou marcas

y/o en otros países.

 $\bullet$  $\bullet$ 

HDMI, o logótipo HDMI e High-Definition Multimedia Interface são marcas comerciais ou marcas comerciais registadas da HDMI Licencing LLC. Para além disso, os nomes de sistemas e produtos utilizados neste manual são, regra geral, marcas comerciais ou marcas registadas dos respectivos programadores ou fabricantes. No entanto, as marcas  $TM$  ou  $\overline{\Theta}$  não são utilizadas

El logotipo de SDHC es una marca comercial.

- Akku NP-BK1 (1) A/V-Verbindungskabel (Sony Corporation 1-823-156-) (1)
- USB-Verbindungskabel (Sony Corporation 1-836-378-) (1)
- Handgelenksschlaufe (1)
- Objektivdeckel (1)
- $\bullet$  CD-ROM (1)

todos los casos en este manual.

## Português

#### **Verificar os acessórios fornecidos**

#### Weiterführende ausführliche Informationen aus dem "bloggie **Handbuch" auf der mitgelieferten CD-ROM**

- $-$  "PMB" (Software, einschließlich "PMB-Hilfe")
- bloggie Handbuch (PDF)

#### **Especificações**

- Efectivo de pixéis: Aprox. 5,0 megapixéis (imagens fixas), aprox. 2,0 megapixéis (1080 30P)
- Zoom óptico
- Formatar
- Imagens fixas: compatível com JPEG Exif ver 2.21, DCF
- Filmes: compatível com MPEG-4 AVC/H.264 (.MP4)
- Alimentação Bateria recarregável NP-BK1, 3,6 V
- Consumo de energia 1,9 W [1280 × 720 30P]
- Temperatura de funcionamento
- 0 °C a 40 °C
- Bateria recarregável NP-BK1 (1)
- Cabo de ligação A/V (Sony Corporation 1-823-156-) (1)
- Cabo de suporte de ligação USB (Sony Corporation 1-836-378-) (1)
- Correia de pulso (1)
- Tampa da lente (1)
- $\bullet$  CD-ROM (1)
- "PMB" (software, incluindo "Ajuda do PMB") Manual da bloggie (PDF)
- Manual de instruções
- Aviso importante

- Die Bildgröße: [1280 × 720 30P] • Die Bildgröße: [1280 × 720 30P]<br>• Die normale Aufnahmezeit gibt die Zeit an, wenn Sie die Aufnahme wiederholt starten/ anhalten, den Strom ein-/ausschalten und zoomen. ٠
- Aufnahme- und Wiedergabebedingung:
- Wenn die Kamera bei 25°C verwendet wird.
- Der Akku ist vollständig geladen. – Der Akku ist vollständig geladen.<br>Verwenden Sie keinen deformierten oder beschädigten Akku. ٠

#### **Obter informações adicionais no "Manual da bloggie" no CD-ROM fornecido**

A seguir são fornecidas informações relativamente às funções básicas. Caso pretenda mais informações, consulte o "Manual da bloggie" no CD-ROM fornecido. O "Manual da bloggie" é um guia de utilizador destinado a ser lido num ecrã de computador.

## Preparativos

#### **1 Carregar a bateria (consulte a ilustração ).**

Bei Standbildaufnahmen: Drücken Sie die Taste **(O**) (Foto).

Bei Filmaufnahmen: Drücken Sie die Taste **[1]** (Film). Zum Stoppen der Filmaufnahme drücken Sie erneut die Taste [14] (Film).

- Abra a tampa da bateria/cartão de memória. Prima sem soltar a patilha de ejecção da bateria e introduza a bateria, de
- seguida feche a tampa. Abra a tampa da tomada e ligue a câmara ao computador com o cabo de suporte de ligação USB.
- A luz indicadora de alimentação/carregamento acende-se a cor-de-laranja durante o carregamento da bateria e desliga-se assim que termina o carregamento.

**②** Wählen Sie das wiederzugebende Bild mit ▲/ $\blacktriangledown$ /◆/> am Steuerkreuz aus. Drücken Sie das Steuerkreuz, um ein Standbild anzuzeigen.

 Drücken Sie die Taste (Wiedergabe) und wählen Sie ein zu löschendes Bild aus.<br>② Drücken Sie die Taste MENU, und wählen Sie mit  $\blacktriangle\blacktriangledown\widehat{\mathfrak{m}}$  (Löschen) aus.

O tempo necessário para carregar a bateria é de aproximadamente 300 minutos. Recomendamos-lhe que ligue o adaptador CA ao computador antes de começar a carregar a bateria.

> $\overline{3}$  Wählen Sie [Dieses Bild] mit  $\blacktriangleleft$  aus, und drücken Sie dann auf das Steuerkreuz.

#### **Tempo aproximado de gravação/reprodução (min.)**

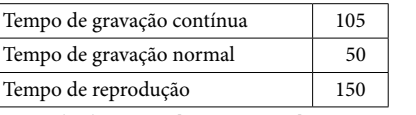

Diese Kamera verfügt über die Anwendung "PMB Portable". Sie können mit dieser Anwendung Bilder ganz einfach zu einem Blog oder einem anderen Mediendienst hochladen.

Ausführliche Informationen zu "PMB Portable" finden Sie in der Hilfe zu "PMB Portable".

U kunt de opname van filmbeelden stoppen door nogmaals op de  $\boxplus$  (Film)-toets

 Schalten Sie die Kamera ein, und schließen Sie dann die Kamera über ein USB-Verbindungskabel an den Computer an. Der Assistent für die automatische Wiedergabe wird angezeigt. Klicken Sie auf [×], um den Assistenten für die automatische Wiedergabe für nicht benötigte Laufwerke zu schließen. Wenn der gewünschte Assistent für die automatische Wiedergabe nicht angezeigt wird, klicken Sie auf [Computer] (unter Windows XP auf [Arbeitsplatz])  $\rightarrow$  [PMBPORTABLE], und doppelklicken Sie dann auf

 $\overline{Q}$  Klicken Sie auf [PMB Portable] (unter Windows XP auf [PMB Portable]  $\rightarrow$ 

- Tamanho de imagem: [1280 × 720 30P] O tempo de gravação normal indica o tempo quando repete o início/paragem da gravação, liga e desliga a alimentação e utiliza o zoom.
- Em modo de gravação e reprodução: Ao utilizar a câmara a uma temperatura de 25 °C. -
- A bateria está totalmente carregada. Não utilize uma bateria deformada ou danificada.
- 
- **2 Inserir o cartão de memória (vendido separadamente) (consulte a ilustração ).**
- Abra a tampa da bateria/cartão de memória. Insira o cartão de memória (vendido separadamente) totalmente, tal como ilustrado, até ouvir um clique.
- Feche a tampa da bateria/cartão de memória.

 Wählen Sie die entsprechende [Region] und [Land/Ort], und klicken Sie dann auf [OK]. Der Bildschirm mit der Lizenzvereinbarung wird angezeigt. Lesen Sie sich die Vereinbarung sorgfältig durch. Wenn Sie den Bedingungen der Vereinbarung zustimmen, klicken Sie auf [Akzeptieren]. "PMB Portable"

"Memory Stick", " ", "Memory Stick Duo", " ", "Memory Stick PRO Duo", "**Memory Stick PRO Duo**", "Memory Stick PRO-HG Duo", "MEMORY STICK PRO-HG DUO", "MagicGate", "MAGICGATE", "MagicGate Memory Stick" und "MagicGate Memory Stick Duo" sind Markenzeichen oder

#### **3 Ligar a câmara/definir o idioma e acertar o relógio (consulte a ilustração ).**

 Abra o ecrã LCD para ligar a câmara. A luz indicadora de alimentação/carregamento acende-se a verde. Defina o idioma e acerte o relógio com o multi-selector.

## Funções básicas

#### **Filmar imagens (consulte a ilustração ).**

**Ver imagens (consulte a ilustração ).** Prima o botão (Reprodução). Aparece o ecrã de índice.

Seleccione a imagem que deseja reproduzir com o multi-selector inclinado para

Incline para  $\blacktriangleright$  para avançar rapidamente,  $\blacktriangleleft$  para retroceder. (Prima o multi-

Incline para  $\blacktriangledown$  para visualizar o ecrã de controlo de volume e, em seguida, ajuste o

- Effectieve pixels: Ongev. 5,0 Megapixels (stilstaande beelden), Ongev. 2,0
- Megapixels (1080 30P)
- Optische zoom
- Formatteren
- Stilstaande beelden: JPEG Exif ver 2.21, geschikt voor DCF
- Films: Geschikt voor MPEG-4 AVC/H.264 (.MP4)
- Stroomvoorziening
- Herlaadbare batterij NP-BK1, 3,6V
- Stroomverbruik 1,9 W [1280 × 720 30P]
- Bedrijfstemperatuur
- $0^{\circ}$ C  $40^{\circ}$ C

Prima o multi-selector para visualizar uma imagem fixa.

Prima o multi-selector para reproduzir um filme.

selector para voltar à reprodução normal.)

**Apagar imagens (consulte a ilustração ).**

2 Prima o botão MENU e seleccione  $\overline{m}$  (Apagar) com  $\blacktriangle$ / $\blacktriangledown$ . **③** Seleccione [Esta Imag] com ◀/▶ e prima o multi-selector.

Prima o botão (Reprodução) e seleccione uma imagem que pretende apagar.

 $\Theta$  Seleccione [OK] com o multi-selector inclinado para  $\blacktriangle$  e, em seguida, prima o

Durante a reprodução de filmes:

 $\triangle/\blacktriangledown/\blacktriangle/\blacktriangleright$ .

volume com  $\blacktriangleleft/\blacktriangleright$ 

multi-selector.

Usufruir com o seu computador

**Utilizar o "PMB Portable"**

Esta câmara possui uma opção "PMB Portable". Pode utilizar esta aplicação para facilmente fazer o upload de imagens para um blog ou outro serviço de mídia. Consulte mais detalhes sobre o "PMB Portable" em ajuda do "PMB Portable".

Bij opname van films: Druk op de  $\Box$  (Film)-toets.

naar  $\triangle$ / $\nabla$ / $\blacktriangle$ / $\blacktriangleright$ .

[PMBP\_Win.exe].

Aparece o ecrã de selecção de idioma.

Kantel de navigatietoets naar  $\blacktriangleright$  als u snel vooruit wilt spoelen en naar  $\blacktriangleleft$  als u terug witt spoelen. (Druk op de navigatietoets als u wilt terugkeren naar de

Kantel de navigatietoets naar ▼ zodat het scherm voor volumeregeling wordt

 Depois de seleccionar o idioma, aparece o ecrã de selecção de região. Seleccione a devida [Região] e [País/Área] e depois clique em [OK]. É

weergegeven en pas vervolgens het volume aan met  $\blacktriangleleft$ / $\blacktriangleright$ . **Afbeeldingen verwijderen (Zie afbeelding ).**

visualizado o ecrã do acordo de utilização.

 $\Omega$  Druk op de MENU-toets en selecteer  $\mathbf{\bar{m}}$  (Wissen) met  $\blacktriangle/\blacktriangledown$ . Selecteer [Dit beeld] met / en druk op de navigatietoets.  $\widetilde{\Phi}$  Selecteer [OK] door de navigatietoets naar  $\blacktriangle$  te kantelen en druk op de Leia atentamente o acordo. Caso aceite os termos do acordo, clique em

[Concordo]. O "PMB Portable" inicia-se.

Marcas comerciais

 Schakel de camera in en breng vervolgens met behulp van een Kabel voor ondersteuning van de USB-aansluiting tot stand tussen de camera en een computer. En dan wordt de Wizard Automatisch Afspelen weergegeven. Klik op [×] en sluit de Wizard Automatisch Afspelen voor drives die u niet nodig hebt. Als de gewenste Wizard Automatisch Afspelen niet wordt weergegeven, klik dan op [Computer] (in Windows XP, [Deze Computer])  $\longrightarrow$  [PMBPORTABLE] en

registadas da Sony Corporation.

Microsoft, Windows, Windows Media, Windows Vista e DirectX são marcas registadas ou marcas comerciais da Microsoft Corporation nos Estados Unidos

"bloggie" é uma marca comercial da Sony Corporation.

e/ou em outros países.

 $\Omega$  Klik op [PMB Portable] (in Windows XP, [PMB Portable]  $\rightarrow$  [OK]). Het scherm voor het selecteren van de taal wordt weergegeven. Wanneer u de taal van uw keuze hebt geselecteerd, wordt het scherm voor de

O logótipo SDHC é uma marca comercial.

em todos os casos neste manual.

Deutsch

HDMI, het HDMI-logo en High-Definition Multimedia Interface zijn handelsmerken of gedeponeerde handelsmerken van HDMI Licencing LLC. Verder zijn systeem- en productnamen die in deze handleiding worden gebruikt, over het algemeen handelsmerken of gedeponeerde handelsmerken van hun respectievelijke ontwerpers of fabrikanten. De markeringen  $^{TM}$  of  $\bigoplus$  worden

**Überprüfen des mitgelieferten Zubehörs**

#### **Technische Daten**

- Effektive Pixel: ca. 5,0 Megapixel (Standbilder), ca. 2,0 Megapixel (1080 30P)
- Optischer Zoom
- Formatieren
- Standbilder: JPEG Exif Ver. 2.21, DCF-konform
- Filme: MPEG-4 AVC/H.264-konform (.MP4)
- $-$ Stromversorgung Akku NP-BK1,  $3,6$  V
- Stromverbrauch 1,9 W [1280 × 720 30P]
- Betriebstemperatur
- 0°C bis 40°C
- Gebrauchsanleitung
- Wichtiger Hinweis

Ausreichende Informationen zu den Grundfunktionen werden unten beschrieben. Wenn Sie weitere ausführliche Informationen wünschen, schlagen Sie bitte im "bloggie Handbuch" auf der mitgelieferten CD-ROM nach. Das "bloggie Handbuch" ist eine Benutzeranleitung, die auf dem Computerbildschirm gelesen werden kann.

Vorbereitungen

**1 Aufladen des Akkus (siehe Abbildung ).** Öffnen Sie die Akku-/Speicherkartenabdeckung.

- Halten Sie den Akku-Auswurfhebel gedrückt, setzen Sie den Akku ein, und schließen Sie dann die Abdeckung.
- Öffnen Sie die Anschlussabdeckung, und verbinden Sie die Kamera über das USB-Verbindungskabel mit dem Computer.

Die Netz-/Ladeanzeige leuchtet orange, während der Akku geladen wird, und schaltet sich aus, wenn der Ladevorgang beendet ist. Es dauert ca. 300 Minuten bis der Akku vollständig geladen ist. Wir empfehlen, das Netzteil an den Computer anzuschließen, bevor Sie den Akku aufladen.

#### **Ungefähre Aufnahme-/Wiedergabezeit (Min.)**

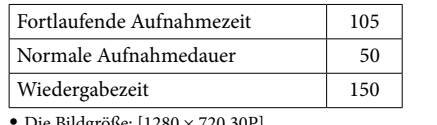

#### **2 Einsetzen der Speicherkarte (gesondert erhältlich) (siehe Abbildung ).**

- Öffnen Sie die Akku-/Speicherkartenabdeckung.
- Setzen Sie die Speicherkarte (gesondert erhältlich) ganz ein, wie in der Abbildung gezeigt, bis sie hörbar einrastet.
- Schließen Sie die Akku-/Speicherkartenabdeckung.
- **3 Einschalten der Kamera/Einstellen der Sprache und der Uhr (siehe Abbildung ).**
- Öffnen Sie den LCD-Monitor, um die Kamera einzuschalten. Die Netz-/Ladeanzeige leuchtet grün. Stellen Sie mit dem Steuerkreuz die Sprache und die Uhrzeit ein.

Grundfunktionen

**Bilder aufnehmen (siehe Abbildung ).**

## **Bilder wiedergeben (siehe Abbildung ).**

 Drücken Sie die Taste (Wiedergabe). Die Indexanzeige erscheint.

Drücken Sie auf das Steuerkreuz, um einen Film wiederzugeben. Mit  $\blacktriangleright$  schalten Sie in den schnellen Vorlauf, mit  $\blacktriangleleft$  in den schnellen Rücklauf. (Durch Drücken auf das Steuerkreuz schalten Sie zur normalen Wiedergabe zurück.)

Rufen Sie mit  $\nabla$  den Bildschirm zur Lautstärkeregelung auf, und stellen Sie dann mit  $\blacktriangleleft$ / $\blacktriangleright$  die Lautstärke ein.

#### **Bilder löschen (siehe Abbildung ).**

#### Bei Filmwiedergabe:

 Wählen Sie [OK] mit am Steuerkreuz aus, und drücken Sie dann auf das Steuerkreuz.

## Verwenden mit Ihrem Computer

#### **Bedienung von "PMB Portable"**

[PMBP\_Win.exe].

Der Bildschirm zur Sprachauswahl erscheint.

"bloggie" ist ein Markenzeichen der Sony Corporation.

Nachdem Sie die gewünschte Sprache ausgewählt haben, erscheint der

Bildschirm zur Auswahl des Landes.

wird gestartet.

 $\bullet$  $\bullet$ 

Markenzeichen

 $[OK]$ .

 $\bullet$ 

eingetragene Markenzeichen der Sony Corporation.

jedem Fall die Kennzeichnung '™ oder ୱ) verwendet.

Microsoft, Windows, Windows Media, Windows Vista und DirectX sind entweder eingetragene Markenzeichen oder Markenzeichen der Microsoft Corporation in den Vereinigten Staaten und/oder anderen Ländern.

HDMI, das HDMI-Logo und High-Definition Multimedia Interface sind Markenzeichen oder eingetragene Markenzeichen von HDMI Licencing LLC. Außerdem sind System- und Produktnamen, die in dieser Anleitung verwendet werden, im Allgemeinen Markenzeichen oder eingetragene Markenzeichen der entsprechenden Entwickler oder Hersteller. In dieser Anleitung wird aber nicht in

Das SDHC-Logo ist ein Markenzeichen.

## Nederlands

#### **De bijgeleverde accessoires controleren**

#### **Specificaties**

- Oplaadbare batterij NP-BK1 (1)
- A/V-kabel (Sony Corporation 1-823-156-) (1)
- Kabel voor ondersteuning van de USB-aansluiting
- (Sony Corporation 1-836-378-) (1)
- Polsriem (1)
- Lensdop (1)
- $\bullet$  CD-ROM (1)
- "PMB" (software, inclusief "PMB Help")
- bloggie-handboek (PDF)
- Gebruiksaanwijzing Belangrijke kennisgeving

#### **Nadere gedetailleerde informatie inzien in de "bloggiehandboek" op de bijgeleverde CD-ROM**

Hieronder vindt u voldoende informatie over de basishandelingen. Raadpleeg, als u nadere gedetailleerde informatie wilt inzien, de "bloggie-handboek" op de bijgeleverde CD-ROM. De "bloggie-handboek" is een gebruikersgids die u kunt lezen op het computerscherm.

#### Aan de slag

- **1 De batterij opladen (Zie afbeelding ).**
	- Open de batterij/geheugenkaartklep. Houd de uitwerphendel van de batterij ingedrukt en plaats de batterij, sluit
	- daarna de afdekking. Open de afdekking van de afsluiting en sluit de camera aan op de computer
	- met een kabel voor de ondersteuning van de USB-aansluiting.

Het Aan/Uit/Laden-lampje brandt oranje zolang de batterij wordt opgeladen en gaat uit wanneer het opladen is voltooid. De tijd die het volledig opladen van de batterij vraagt, is ongeveer 300 minuten. Wij adviseren u de netspanningsadapter op de computer aan te sluiten voordat u

begint de batterij op te laden.

## **Opname/weergaveduur bij benadering (min.)**

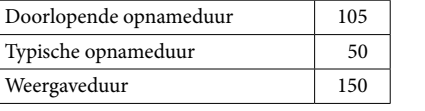

- Het beeldformaat: [1280 × 720 30P]
- Typische opnameduur toont de tijd wanneer u herhaaldelijk de opnamen start/stopt, het toestel aan-/uitzet en de zoomfunctie gebruikt.
- Opname- en weergaveconditie: Waneer u de camera gebruikt bij 25°C.
- De batterij is volledig opgeladen. – De batterij is volledig opgeladen.<br>Gebruik niet een vervormde of beschadigde batterij.
- $\bullet$
- **2 De geheugenkaart (los verkrijgbaar) plaatsen (Zie afbeelding ).** Open de batterij/geheugenkaartklep.
	- Duw de geheugenkaart (los verkrijgbaar) zo ver mogelijk, zoals de afbeelding laat zien, totdat u een klik hoort. Sluit de batterij/geheugenkaartklep.
	-

#### **3 De camera inschakelen/de taal en de klok instellen (Zie afbeelding ).**

- Schakel de camera in door het LCD-scherm te openen. Het Aan/Uit/Laden-lampje gaat groen branden.
- Stel de taal in en zet de klok gelijk met behulp van de navigatietoets.

## Basishandelingen

te drukken.

**Beelden weergeven (Zie afbeelding ).** Druk op de (Afspelen)-toets. Het indexscherm wordt weergegeven.

Druk op de **O** (Foto)-toets.

Selecteer de afbeelding die u wilt afspelen, door de navigatietoets te kantelen

Druk op de navigatietoets als u een stilstaand beeld wilt weergeven.

Druk op de navigatietoets als u een film wilt afspelen.

#### **Beelden opnemen (Zie afbeelding ).** Bij opname van stilstaande beelden:

normale weergave.)

Druk op de (Afspelen)-toets en selecteer een afbeelding die u wilt

Bij het afspelen van films:

verwijderen.

navigatietoets.

Een prettig gebruik met de computer

**De "PMB Portable" bedienen**

Deze camera heeft een applicatie die "PMB Portable" heet. U kunt met behulp van deze applicatie gemakkelijk beelden uploaden naar een blog of naar een andere

mediaservice.

Zie voor details over "PMB Portable" de help van "PMB Portable".

dubbelklik daarna op -[PMBP\_Win.exe].

selectie van het gebied weergegeven.

 Selecteer de juiste [Regio] en [Land/streek] en klik daarna op [OK]. Het scherm waarin de gebruiker zich akkoord kan verklaren met de voorwaarden, verschijnt. Lees de overeenkomst aandachtig door. Als u akkoord gaat met de voorwaarden van de overeenkomst, klikt u op [Ik ga akkoord]. "PMB Portable" wordt gestart.

Handelsmerken

 $\bullet$ 

"Memory Stick", " ", "Memory Stick Duo", " ", "Memory Stick PRO Duo", "**Memory Stick PRO Duo**", "Memory Stick PRO-HG Duo", "MEMORY STILK PRO-HG DUO", "MagicGate", "MAGICGATE", "MagicGate Memory Stick" en "MagicGate Memory Stick Duo" zijn handelsmerken of gedeponeerde

handelsmerken van Sony Corporation.

gedeponeerde handelsmerken of handelsmerken van Microsoft Corporation in de

"bloggie" is een handelsmerk van Sony Corporation.

Microsoft, Windows, Windows Media, Windows Vista en DirectX zijn

Verenigde Staten en/of andere landen. SDHC-logo is een handelsmerk.

echter niet in alle gevallen in deze handleiding gebruikt.